## **Saving FACTS**TM **to Your Phone's Homescreen**

## **Use the Mobile Interface: maryland.fisheryfacts.com/mobile**

For most **Android** users: Use Chrome to open the FACTS mobile website and you'll see three vertical dots at the end of the web address line. Touch the dots and a menu will open that allows you to choose "Add to Home Screen".  $RS^*$ https://www.fisheryfacts.com/mobile  $\sqrt{1}$ Logon  $\bullet$  : Subscribe to Page Welcome to FACTS™ Save as PDF Please logon Add a Search Engine Username: Site Settings Add to Home Screen Password: Logon O **Forgot Password?** NOTE: If you see a red circle with an arrow (above), you will need to touch it first to update your browser before you can see the three dots. **Android Phone iPhone**

For most **iPhone** users: Use Safari to open the FACTS mobile website and you'll see the Share button (box with arrow pointing up) appear as an option on the screen. Tap the Share button and a menu will open that allows you to choose "Add to Home Screen".

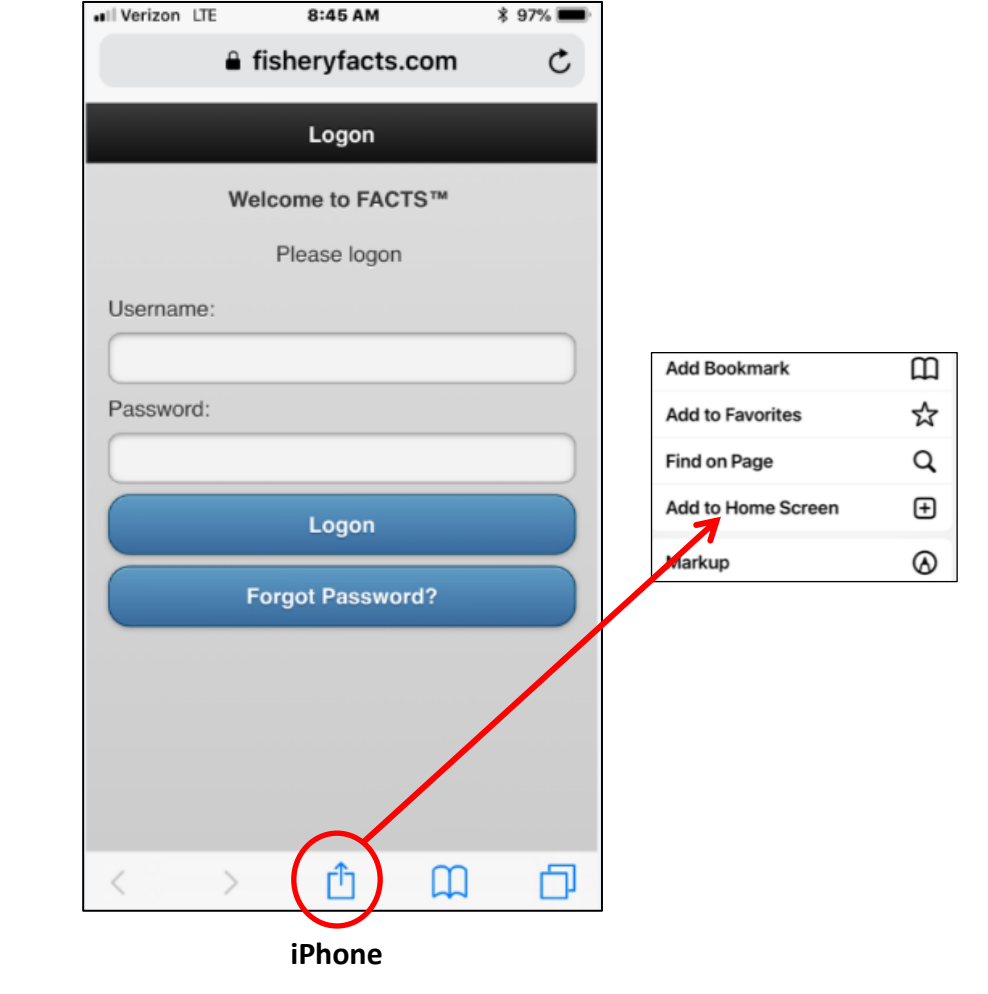